# Virtavia

**Short Stirling** 

for Prepar3D

**USER MANUAL** 

# Introduction

The Short Stirling was the RAF's first operational four-engined bomber of the second World War and in its day it was reputed as an advanced and formidable aircraft.

The Short Stirling was initially conceived in 1936 in reply to advances made by the Americans and Russians in the area of quadri-motor bomber technology. The first Stirling prototype was designed in 1938 and it eventually flew for the first time on 14th May 1939 but suffered a hard landing due to collapsed undercarriage, writing off the airframe and forcing a redesign in that area. Despite being hampered by a poor choice of wing design (too-short span) which limited the aircraft to medium altitude only, the Stirling went onto to play a major part in RAF Bomber Command's strategic air offensive until 1943, when it was switched to transport duties. Even then Stirling crews valiantly played a major role in the Arnhem landing after towing gliders to Normandy, and again during the Rhine crossing. Sadly, no Stirlings have survived to the present day.

#### The Stirling Project : https://stirlingproject.co.uk/

An organization based in Cambridgeshire, England, called the "The Stirling Project" was created in 1997 with the intention of preserving components and documentary evidence of the aircraft's history. The organization has set up a long-term project for the reconstruction of a forward section of fuselage as well as the re-creation of the necessary blueprint drawings, none of which exist today. Virtavia is extremely grateful for the images of their amazing work on their website which were invaluable for creating the cockpit model of the X-Plane Stirling. Anyone who appreciates the Stirling should visit the Stirling Project site and maybe make a small donation to their fund.

# Support

Should you experience difficulties or require extra information about the Virtavia Short Stirling, please e-mail our technical support on tech.support@virtavia.com

# **Copyright Information**

Please help us provide you with more top quality flight simulator models like this one by NOT using pirate copies.

These files may not be copied (other than for backup purposes), transmitted or passed to third parties or altered in any way without the prior permission of the publisher.

The source code for this product is closed. No modifications or reverse engineering may be carried out without prior consent from Virtavia.

All rights reserved – copyright Virtavia 2022

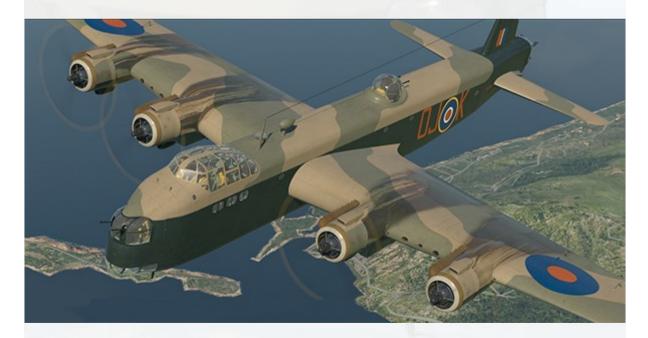

A Mk.3 Stirling, 1942.

### **Exterior Model**

About this model

This model is unique to Prepar3D.

The package contains the three main wartime variants of the Stirling :

**Stirling Mk.1** : W7451. 7 Squadron, RAF Oakington, Cambridgeshire, England, early 1941. Manufactured by Austin Motors, Longbridge, Birmingham, England.

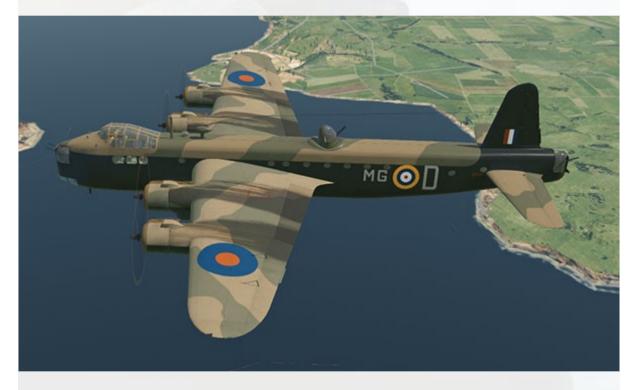

Main features : FN.5 front turret, FN.7 mid-upper turret, FN.4 tail turret.

Engines have smaller type intakes, no lower oil cooler intakes. No cowl exhaust ring covers, shorter-type exhausts on outer engines.

High number of fuselage portholes. This was due to the original design brief requirement for use as a troop transport, which was not realised in the production variants until the later post-war Mk.5. **Stirling Mk.3** : EF411. 149 Squadron, RAF Mildenhall, Suffolk, England, late 1942. Manufactured by Short Bros., Rochester, Kent.

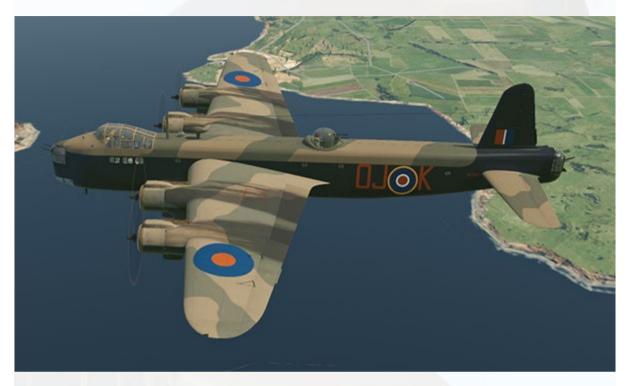

**Main features** : *FN.5 front turret, FN.50 mid-upper turret, FN.20 tail turret.* 

Engines have larger type intakes above, with circular oil cooler intakes underneath the cowl. Cowl exhaust ring covers commonly fitted, longertype exhausts on all engines. Reduced number of fuselage portholes.

The Mk.3 was the main variant of the Stirling, many earlier Mk.1 airframes were later converted to Mk.3 and Mk.4 variants. The rear windows of the main canopy and the fuselage portholes were partially painted over to reduce interior light visibility to enemy aircraft. The porthole vertical stripe is often misinterpreted as a physical divider, whereas it was actually a stripe of black paint.

The Mk.3 also had more powerful Bristol Hercules XI 14-cyl. radial engines, these being the 1,650 hp improved version over the original Hercules II units which produced 1,375 hp. Most Mk.1 Stirlings were eventually upgraded with the XI engine and this simulation assumes this engine in all variants. **Stirling Mk.4** : LK117 (as flown by Flight Officer David Campbell during the Arnhem operation) 570 Squadron, RAF Harwell, Oxfordshire, England, 17 September 1944. Manufactured by Short & Harland, Queen's Island, Belfast, Northern Ireland.

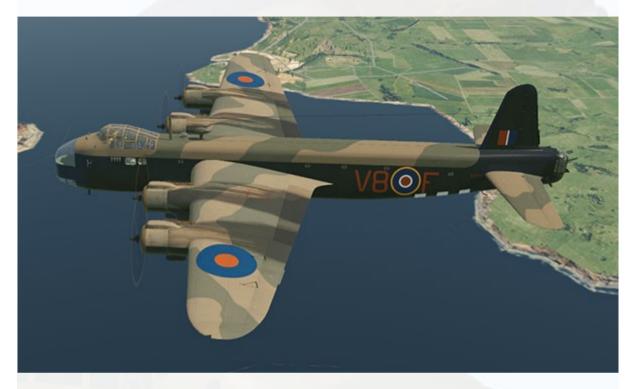

**Main features** : *Plexiglass fairing in place of front turret, no mid-upper turret, FN.20 tail turret.* 

Engines/cowls/intakes same as Mk.3. Front set of fuselage windows faired over, 'bubble' type window employed each side. 'Rebecca' aerials mounted on front fuselage.

Number of fuselage portholes depended on whether the airframe was a conversion from a Mk.1 or Mk.3, or a new-build Mk.4. Fitted with glider towing bridle and hinged stop guard frame aft of the ventral supply drop hatch, used to prevent the attached parachute lanyards of dropped canisters from whipping and damaging the aircraft.

#### **Animations**

The Stirling exterior model has all the usual animations such as ailerons, elevators, landing gear and flaps. Additional animations on the exterior model are:

#### Crew Visibility Toggle

Pressing ctrl-w will toggle the crew on and off.

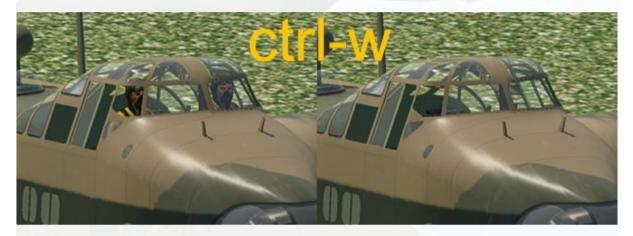

#### Crew Door

Pressing shift-e operates the crew door at the rear port side of the fuselage. The small step ladder will also appear.

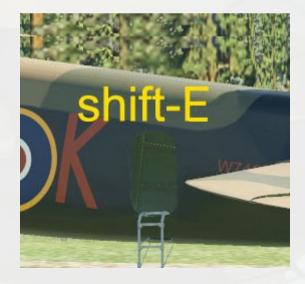

#### Bomb bays

Pressing shift-e+4 (4th exit) will open or close the fuselage bomb bay doors. Alternatively there are switches on the cockpit panel which will perform the same function when clicked with the mouse.

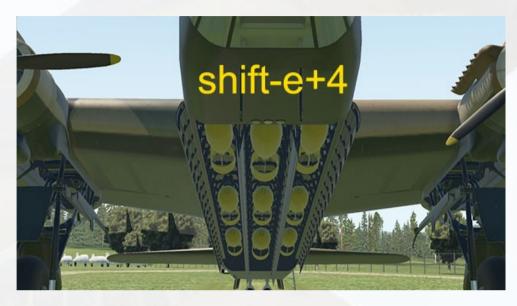

Pressing shift-e+4 will also open/close the wing bomb bay doors (not shown in image).

Note on P3D's Exit key commands :

New users may find the keystrokes for exits 2, 3 and 4 awkward to master. In the example above, 'shift-e+4' means the following :

- Hold down the shift key and then tap the 'e' key once

- Release the shift key and tap the '4' key once (don't delay)

If this is not working for you then you are likely not releasing shift-e before tapping the number key and thereby getting a 'shift-4', or you are possibly trying to hold all three keys at once. It is important to just tap the number key, do not press and hold it. Note there is also a 2-second time limit after you release the shift-e keystroke, so if you take longer than that to tap the number key then you will just get a 'shift-e' input (opens main exit door only).

The exit keystrokes are a built-in feature of FSX/P3D and not programmed this way by Virtavia. There is no workaround. It is preferable to click the windows in the cockpit instead of using the keys.

# Lighting

The exterior lights are turned on and off using the usual FSX/P3D key presses (ctrl-L for landing lights, L for all lights) or the appropriate switches in the cockpit.

Please refer to the cockpit section of this manual for information regarding light switch location.

# **Quick** Tips

**Starting from cold** – Assuming the aircraft was left in the fully shut down state and all switches and levers are in their usual OFF position, then follow the procedure below or alternatively follow the in-game checklist, which is reproduced at the end of this manual.

Check bomb doors are closed, flaps up, park brake is on (the yellow lever on the pilot's right). Set the red-handled **fuel cock** for engine 1 on the overhead console to ON (forward position). It is not necessary to set the *mixture levers* in this model as the Stirling's unusual 2-engines-perlever format is not supported by Prepar3D, however the left (red) lever controls engine 1 (port outer) mixture, the right (green) lever controls engine 4 (starboard outer) mixture. This at least gives some activity to the levers, preferable to them being fixed. The master battery switch (normally controlled by the Flight Engineer in the real Stirling) is marked 'DR Compass' and sits to the right side of the undercarriage warning lamps instrument in the centre of the panel. Turn this ON. The Booster Coil switches to ON (right side lower panel) - these are actually nonfunctional in Prepar3D so can, if desired, be ignored. Now set the engine 1 magneto switches to ON (Prepar3D usually has these on (UP position) by default), then flip up the switchcover on the top of the throttles console to expose the starter buttons. Press and hold the button and the engine will start. Repeat the fuel cock/magneto switches/ starter button sequence for the remaining engines. Now the 4 propeller **pitch levers** at the bottom of the pedestal can be moved up to maximum pitch setting, ready for flight. Close the starter switchcover.

**Take-Off** - set one notch of flaps (15 deg.), release the yellow parking brake lever (mounted on the throttles console) and advance throttles to full. The tail will lift at around 80 kts, pull back on the yoke and the aircraft will start to lift off. Retract the gear immediately to reduce drag, then retract the flaps.

#### Autopilot

The Virtavia Stirling's modelled 'Auto Controls' on the pilot's left side (lever with yellow knob) only allows for Altitude Hold control. The 'speed' control on the Stirling's Auto Controls was not a modern Speed Hold function, rather it was related to the left/right bank control, the speed was entered so the bank control could work more accurately. This device was not enabled on the real Stirling anyway.

Refer to the cockpit section of this manual for the locations of the autopilot parts.

To set the Auto Controls for altitude hold, level off the aircraft first. Once the speed and climb rate are stable, click on the Auto Controls Clutch lever (with the yellow knob) and the aircraft will maintain level flight. The auto controls can be disengaged by clicking the yellow-knob control lever again.

On the upper part of the A.C. panel, the small Auto Controls Master Switch toggles the optional 2D pop-up autopilot control where the usual features like altitude, heading and vertical speed.

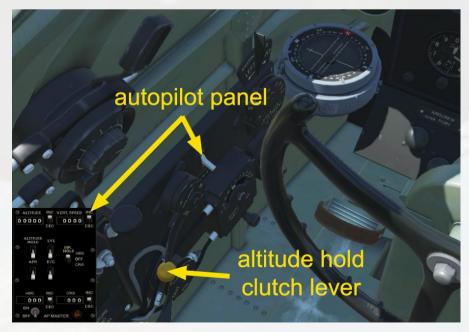

Virtavia Short Stirling P3D Manual Version 1

#### Approach & Landing –

*Approach* : The aircraft has no speedbrakes so merely throttling back will allow the considerable frontal drag to slow the aircraft down. Reduce speed until 130 kts is reached and you can enter the pattern.

*Final* : Lower the undercarriage and set flaps to position 2 of 3. At 110 kts extend the flaps fully. Reduce throttle until a steady rate of descent of around 300 ft/min is achieved and speed is 80 kts.

*Landing* : When the runway threshold is visible, hold speed at 80 kts. Once over the runway at 10-20 ft, cut throttles and pull the control yoke back to bleed off speed to 70 kts. Attempt to alight on all three wheels.

# Cockpit

Mousing over the operable levers and switches will reveal a description. Some of the more important manipulatable parts are shown below.

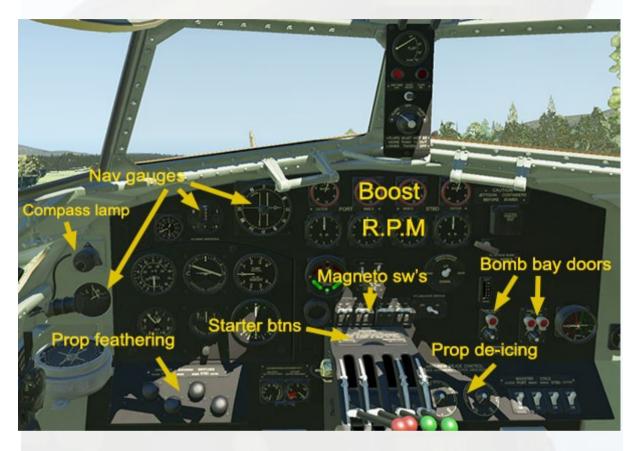

The 'Blind Landing Indicator', also know as the Lorentz Indicator is set up in this simulation as a LOC/DME indicator.

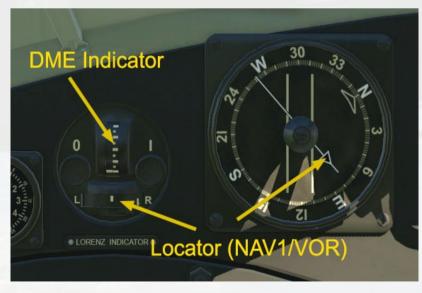

The upper instrument measures distance in nautical miles to the presently tuned NAV1 or TACAN station. The increments are 5 nm each, the needle will move downwards the closer the aircraft is to the station.

The lower instrument acts as locator needle which shows the left and right deviation from the presently tuned station. NOTE - the locator needle does not respond to TACAN, only NAV1.

The gauge on the right is the Compass Repeater. It is a normal compass with a single needle (not authentic) which points to the currently tuned NAV1 station. On the lower left of the panel is the Beam Approach Indicator, this fulfils the same Locator function as the lower part of the Lorenz Indicator, showing the direction of the NAV1 station where the needles cross.

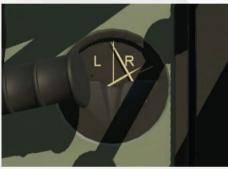

#### **Lights Switches**

The Compass Lamp lights the main panel, the two overhead Cabin Lamps have a switch unit each but operate as a single cabin illumination lamp. There is a lamp over the navigator's desk, this is not switchable.

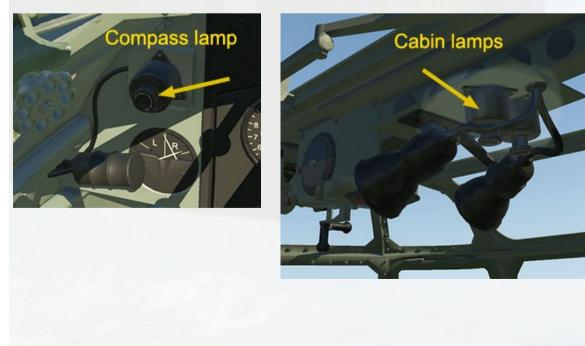

The landing lights are mounted in a retractable pod in the port wing leading edge. The pod can be extended/retracted using a lever on the throttles console left side :

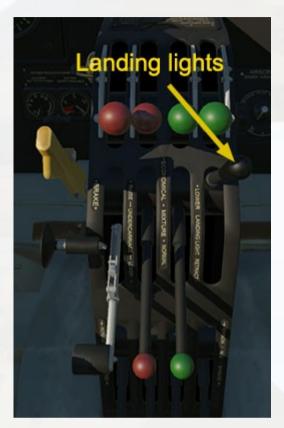

#### **Trim Controls**

The next image shows the trim controls and their indicators :

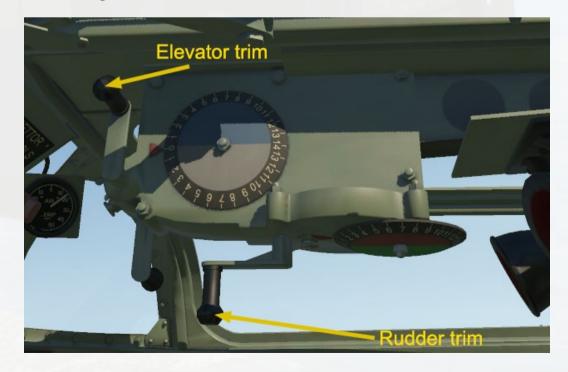

The trim handles can be moved with the mouse pointer but it is easier to use a button on your controller. There is no aileron trim on the Stirling, the aircraft uses an aileron spring tab.

#### **Throttles Console**

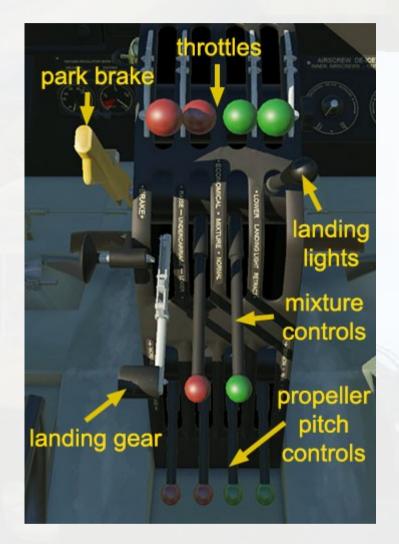

Self-explanatory, however the small plunger object on the left side is a safety device for the landing gear lever, preventing retraction when the plunger is pushed across. Although this part can be moved with the mouse, it does not actually prevent the lever moving and was included for the purpose of authenticity.

Engine Cooling Gills - these are animated, although there is not any lever or switch which can control them (the Flight Engineer operated them). If desired, key presses can be set to move the gills (cowl flaps).

#### **Other Cockpit Functions**

There are three animated windows each side :

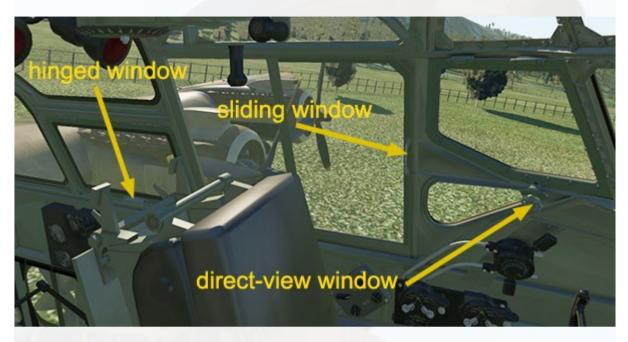

The arrows in the image point to the handles which are the hotspots for the mouse pointer.

The armrests on both pilots' seats can be raised and lowered :

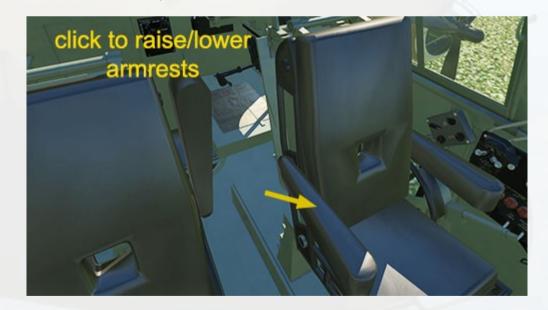

The booster coil switches are animated but presently have no function.

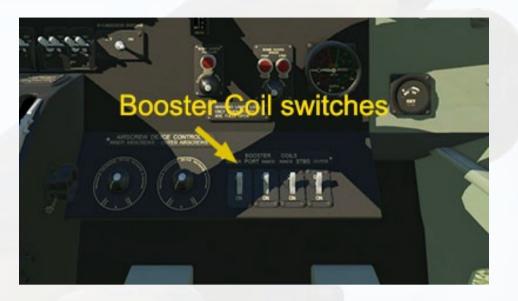

It's easier to access the switches for Navigation Lights and Pitot Heaters if the pilot's armrests are raised first.

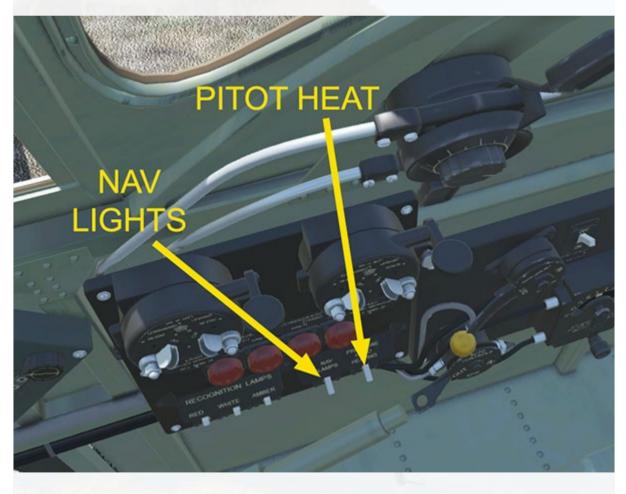

The two levers of the TR.9 remote radio controller are used to toggle the 2D pop-up radios panel and GPS unit.

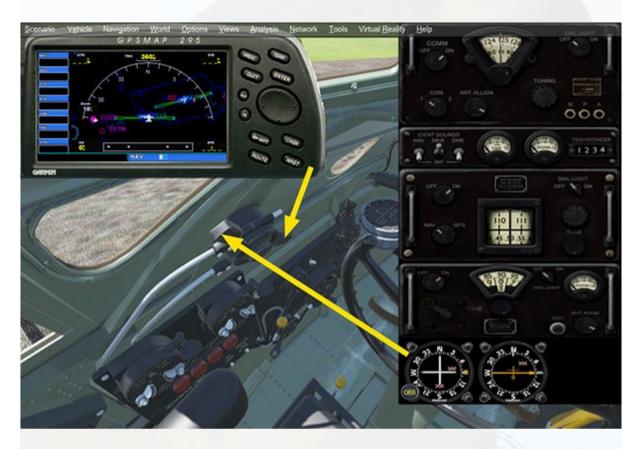

Note for users of VR : the 2D pop-up AP panel is fully usable in VR, however, due to P3D's inability to manipulate 2D panels in VR, the Radios panel and GPS are too small and not (easily) usable so should best be avoided.

# **Stirling Specifications**

#### Specifications

- Manufacturers: Short Brothers at Rochester, Swindon and Brockworth; Short & Harland at Queen's Island, Belfast; Austin Motors at Longbridge, Birmingham.
- Type: Mid-wing four-engined all-metal stressed-skin cantilever monoplane.
- Crew: seven: Pilot, Navigator, Bomb Aimer, Wireless Operator, Flight Engineer and two Gunners
- Engines: Four Bristol Hercules XI 14-cylinder supercharged dualrow air-cooled radials
- Power: 1,650 h.p. each.
- Maximum speed: 270 mph / 235 knots at 14,000 feet (189 kts IAS)
- Cruise speed: 165 mph / 143 knots at 10,000 feet
- Service ceiling: 17,000 feet
- Combat radius: 2,010 miles
- Wingspan: 99 feet 1 inch
- Length: 87 feet 3 inches
- Height: 22 feet 9 inches
- Wing area: 1,460 square feet.
- Empty Weight: 46,900 pounds
- Maximum Weight: 70,000 pounds
- Armament: Three power-operated Fraser Nash type gun turrets. Two guns in FN5 front turret; two in FN7 (Mk.1) or FN50 (Mk.3) mid-upper gun turret; four guns in FN4 (Mk.1) or FN20 (Mk.3) rear gun turret.
- Maximum bombload: 17,000 pounds of general-purpose bombs.

#### Speed Limitations

- Full Flaps: 126 knots
- Landing Gear: 135 knots
- Landing Lamp extended: 135 knots
- Maximum indicated speed (diving): 282 knots

## **Stirling Procedures**

#### **Engine Start / Preliminaries**

- 1. Set Parking Brake ON.
- 2. Set Nav lights ON.
- 3. Set Throttle Levers to IDLE.
- 4. Set Cooling Gills to fully OPEN. (Flight Engineer)
- 5. Set Engine 1 Fuel Cock Lever to ON.
- 6. Set Engine 1 Booster Coil switch to ON.
- 7. Set Engine 1 Magneto Switches to ON.
- 8. Starter Button Engine 1 PRESS.
- 9. Repeat steps 6-7 for remaining engines.
- 10. Brake Air Pressure 120 lbs CHECK.
- 11. Altimeter set to ZERO.
- 12. Fuel Quantity Status CHECK. (Flight Engineer)
- 13. Landing Lights Lever ON (as required).
- 14. Set Pitot Heat Switch to ON (as required).

#### Taking Off

- 1. Set Parking Brake OFF.
- 2. Set Cooling Gills fully CLOSED. (Flight Engineer)
- 3. Landing Flaps to one notch down (15 deg.) SET.
- 4. Set Prop. Pitch levers to maximum (fully UP).
- 5. 100% power smoothly APPLY.
- 6. Brakes RELEASE.
- 7. Accelerate to full power.
- 8. At 70 kts tail will lift, 80 kts aircraft lifts off.

#### After Take- Off

- 1. Landing Gear RAISE.
- 2. Landing Flaps RAISE.
- 3. Landing Lights Lever OFF (as required).

#### Approach and Landing

- 1. Airfield can be approached at high speed.
- 2. Retard throttles to idle, raise nose to lose speed to under 150 kts.
- 3. Landing Lights Lever ON (as required).
- 4. Extend Landing Gear at 130 kts.
- 5. Extend Landing Flaps 2 notches at 120 kts.
- 6. Apply power to maintain 100 kts.
- 7. Extend Landing Flaps fully.
- 8. Limit descent rate to 100 fpm.
- 9. Apply back stick to lose speed at 10 ft.
- 10. Make 3-point Touchdown at 70 kts.

#### After Landing

- 1. Landing Flaps RAISE.
- 2. Set Cooling Gills fully OPEN. (Flight Engineer)
- 3. Set Prop. Pitch Levers to minimum (fully DOWN).
- 4. Taxy to parking area.
- 5. Set Parking Brake ON.
- 6. Set Landing Lights to OFF (as required).
- 7. Set Pitot Heat Switch to OFF (as required).

#### Shutdown

- 1. Set all Engines' Magneto Switches to OFF.
- 2. Set all Fuel Cock Levers to OFF.
- 3. Set Nav Lights to OFF.
- 4. Set all Booster Coil switches to OFF.
- 5. Exit aircraft.